# Краткое руководство по эксплуатации iTEMP TMT142B

Преобразователь температуры измерительный

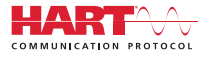

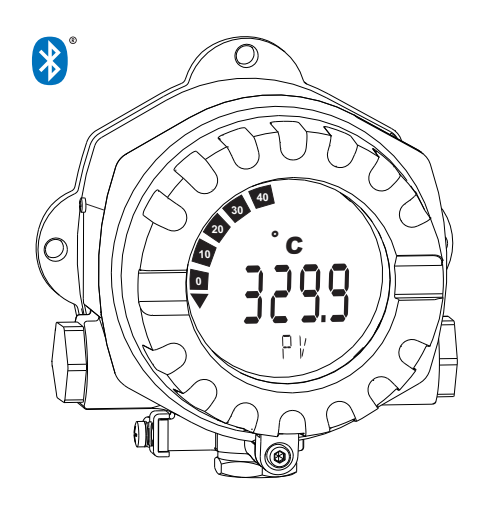

Ниже приведено краткое руководство по эксплуатации; оно не заменяет руководство по эксплуатации, относящееся к прибору.

Для получения более подробной информации см. руководство по эксплуатации и остальную документацию.

Доступно для всех исполнений прибора через:

- Интернет: deviceviewer
- Смартфон/планшет: Endress+Hauser Operations App

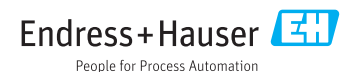

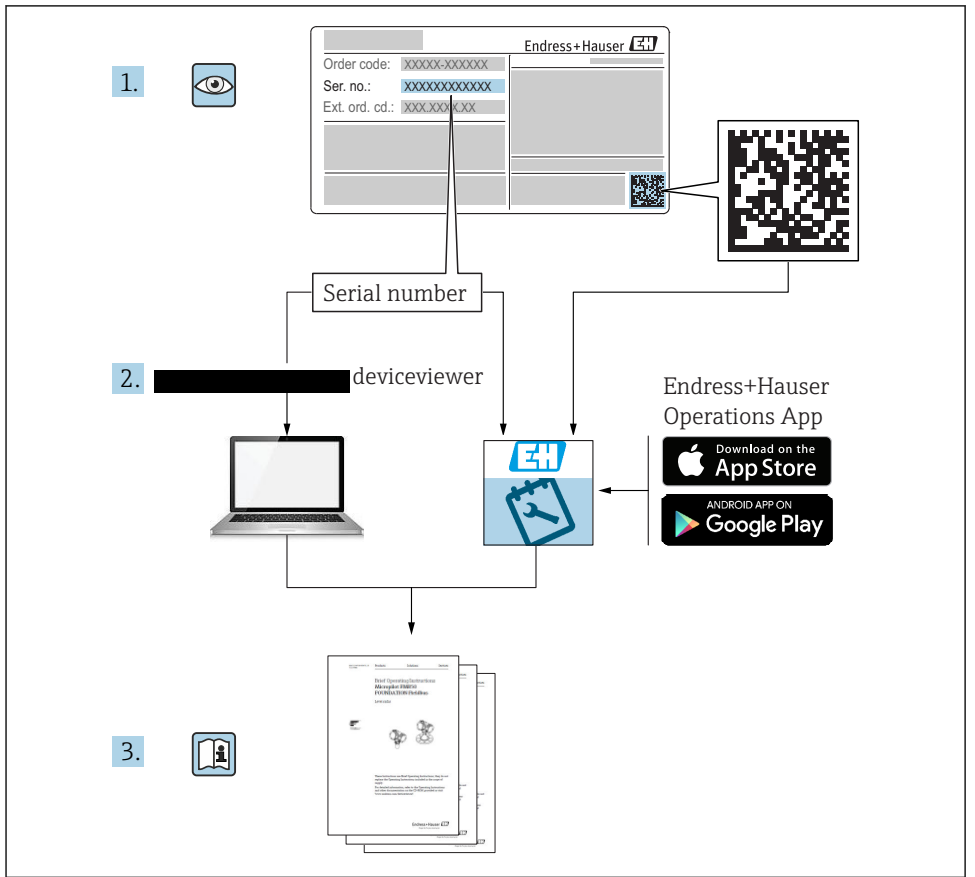

A0023555

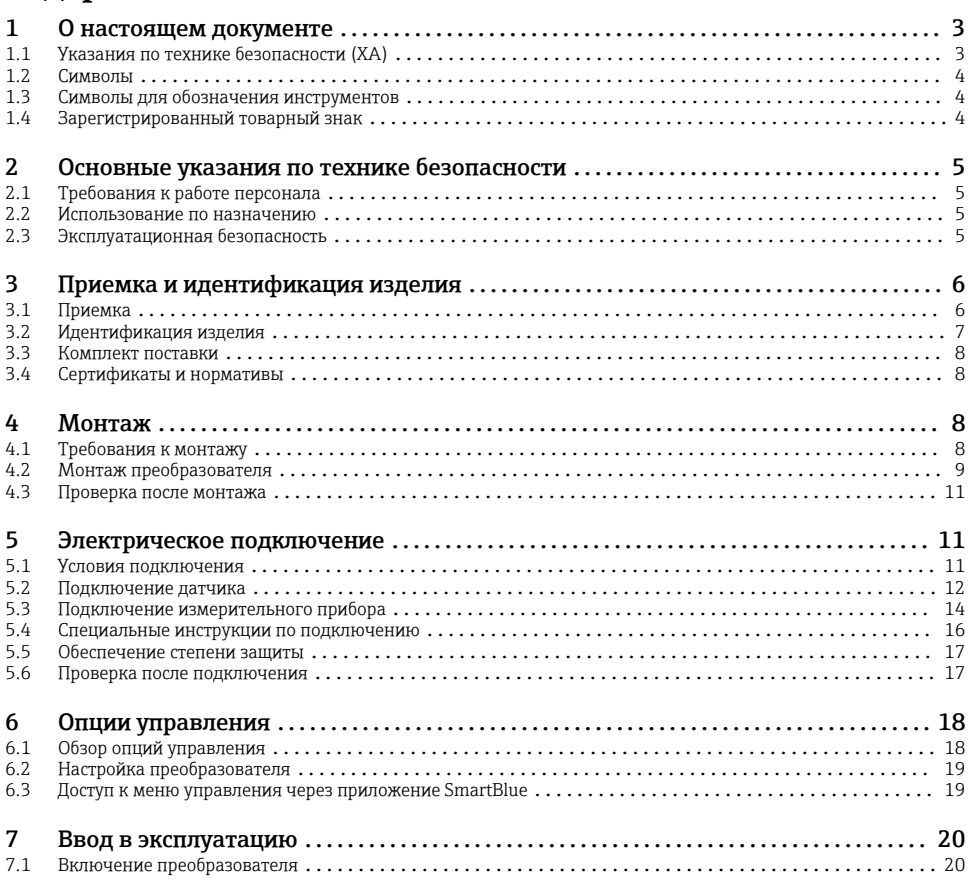

## 1 О настоящем документе

## 1.1 Указания по технике безопасности (XA)

При использовании прибора во взрывоопасных зонах соблюдение норм национального законодательства является обязательным. К измерительным системам, используемым во взрывоопасных зонах, прилагается специальная документация по взрывозащите (Ex). Такая документация является составной частью соответствующих руководств по эксплуатации. Правила монтажа, подключения и безопасности, приведенные в настоящем руководстве по эксплуатации, необходимо строго соблюдать! Убедитесь, что используется надлежащая документация по взрывозащите (Ex), относящаяся к прибору, пригодному для использования во взрывоопасных зонах! Номер специальной документации по взрывозащите (XA...) указан на заводской табличке. Если оба номера

<span id="page-3-0"></span>(на документации по взрывозащите и на заводской табличке) совпадают, то пользоваться специальной документацией по взрывозащите разрешается.

## 1.2 Символы

#### 1.2.1 Символы техники безопасности

#### **ΟΠΑCHO**

Этот символ предупреждает об опасной ситуации. Допущение такой ситуации приведет к серьезным или смертельным травмам.

#### **ОСТОРОЖНО**

Этот символ предупреждает об опасной ситуации. Допущение такой ситуации может привести к серьезным или смертельным травмам.

#### **А ВНИМАНИЕ**

Этот символ предупреждает об опасной ситуации. Допущение такой ситуации может привести к травмам небольшой или средней тяжести.

#### **УВЕДОМЛЕНИЕ**

Этот символ содержит информацию о процедурах и других данных, которые не приводят к травмам.

## 1.3 Символы для обозначения инструментов

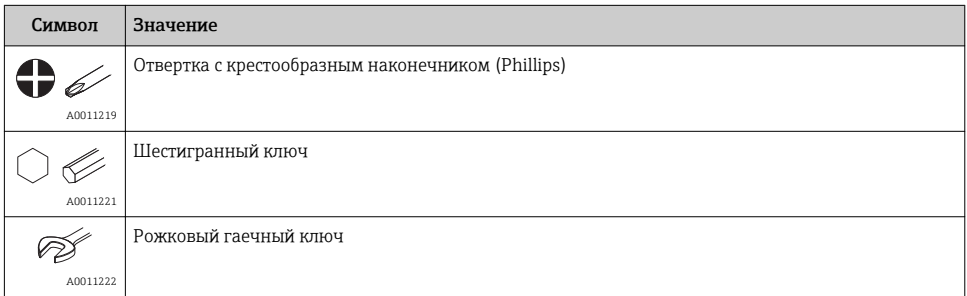

## 1.4 Зарегистрированный товарный знак

#### **HART®**

Зарегистрированный товарный знак FieldComm Group, Остин, Техас, США.

#### Bluetooth®

Тестовый символ и логотипы *Bluetooth®* являются зарегистрированными товарными знаками, принадлежащими Bluetooth SIG, Inc., и любое использование таких знаков компанией Endress+Hauser осуществляется по лицензии. Другие товарные знаки и торговые наименования принадлежат соответствующим владельцам.

## <span id="page-4-0"></span>2 Основные указания по технике безопасности

## 2.1 Требования к работе персонала

Персонал, занимающийся монтажом, вводом в эксплуатацию, диагностикой и техническим обслуживанием, должен соответствовать следующим требованиям.

- ‣ Обученные квалифицированные специалисты должны иметь соответствующую квалификацию для выполнения конкретных функций и задач.
- ‣ Персонал должен получить разрешение на выполнение данных работ от руководства предприятия.
- ‣ Персонал должен быть осведомлен о действующих нормах федерального/ национального законодательства.
- ‣ Перед началом работы персонал должен внимательно ознакомиться с инструкциями, представленными в руководстве, с сопроводительной документацией, а также с сертификатами (в зависимости от цели применения).
- ‣ Персонал должен следовать инструкциям и соблюдать общие правила.

Обслуживающий персонал должен соответствовать следующим требованиям.

- ‣ Персонал должен пройти инструктаж и получить разрешение на выполнение соответствующих работ от руководства предприятия.
- ‣ Персонал должен соблюдать инструкции из данного руководства.

## 2.2 Использование по назначению

Прибор представляет собой универсальный, настраиваемый пользователем преобразователь температуры с одним каналом входного сигнала для термометра сопротивления (RTD), термопары (ТС), преобразователей сопротивления и напряжения. Прибор предназначен для установки в полевых условиях.

При использовании прибора способом, который отличается от предписаний изготовителя, защита, обеспечиваемая прибором, может быть нарушена.

Изготовитель не несет ответственности за повреждения, возникающие вследствие неправильной и/или нецелевой эксплуатации прибора.

## 2.3 Эксплуатационная безопасность

- ‣ Эксплуатируйте только такой прибор, который находится в надлежащем техническом состоянии, без ошибок и неисправностей.
- ‣ Ответственность за работу прибора без помех несет оператор.

#### Взрывоопасная зона

Чтобы избежать опасности травмирования персонала и повреждения оборудования при использовании прибора в опасной зоне (например, взрывозащита или устройства безопасности):

- ‣ проверьте, основываясь на технических данных заводской таблички, разрешено ли использовать прибор во взрывоопасной зоне. Заводская табличка крепится к корпусу преобразователя, сбоку;
- ‣ соблюдайте характеристики, приведенные в отдельной сопроводительной документации, которая является неотъемлемой частью настоящего руководства.

#### <span id="page-5-0"></span>Электромагнитная совместимость

Измерительная система соответствует общим требованиям безопасности и требованиям по электромагнитной совместимости согласно стандартам серии МЭК/EN 61326 и рекомендации NAMUR NE 21.

#### УВЕДОМЛЕНИЕ

‣ Питание на прибор допускается подавать только от блока питания, оснащенного электрической цепью с ограничением энергии в соответствии с правилами UL/EN/МЭК 61010-1 (раздел 9.4) и требованиями таблицы 18.

## 3 Приемка и идентификация изделия

## 3.1 Приемка

- 1. Осторожно распакуйте измерительный преобразователь температуры. Упаковка или содержимое не повреждены?
	- Установка поврежденных компонентов не допускается; в противном случае изготовитель не может гарантировать соответствие изначально заявленным требованиям по безопасности или сопротивлению материалов и, таким образом, не несет ответственности за какой-либо ущерб, возникший в этом случае.
- 2. Комплект поставки полностью в наличии или какие-либо компоненты отсутствуют? Сверьте фактический комплект поставки с заказом.
- 3. Данные на заводской табличке соответствуют информации в накладной?
- 4. Техническая документация и остальные необходимые документы присутствуют? Если это применимо: предоставлены ли указания по технике безопасности (например, документация XA) для взрывоопасных зон?
- Если какое-либо из этих условий не выполнено, обратитесь в региональное торговое представительство Endress+Hauser.

## <span id="page-6-0"></span>3.2 Идентификация изделия

Для идентификации измерительного прибора возможны следующие варианты:

- данные, указанные на заводской табличке;
- расширенный код заказа с расшифровкой функций и характеристик прибора в накладной;
- ввод серийного номера с заводской таблички в программе *W@M Device Viewer* ( deviceviewer): будут отображены все данные, связанные с прибором, а также обзор поставляемой вместе с прибором технической документации. ;
- ввод серийного номера с заводской таблички в *приложение Endress+Hauser Operations* или сканирование двухмерного матричного кода (QR-кода), напечатанного на заводской табличке, с помощью *приложения Endress+Hauser Operations*: будет отображена вся информация об измерительном приборе и техническая документация к нему.

#### 3.2.1 Заводская табличка

#### Соответствует ли прибор предъявляемым требованиям?

*Сравните и проверьте данные, указанные на заводской табличке прибора, с требованиями точки измерения.*

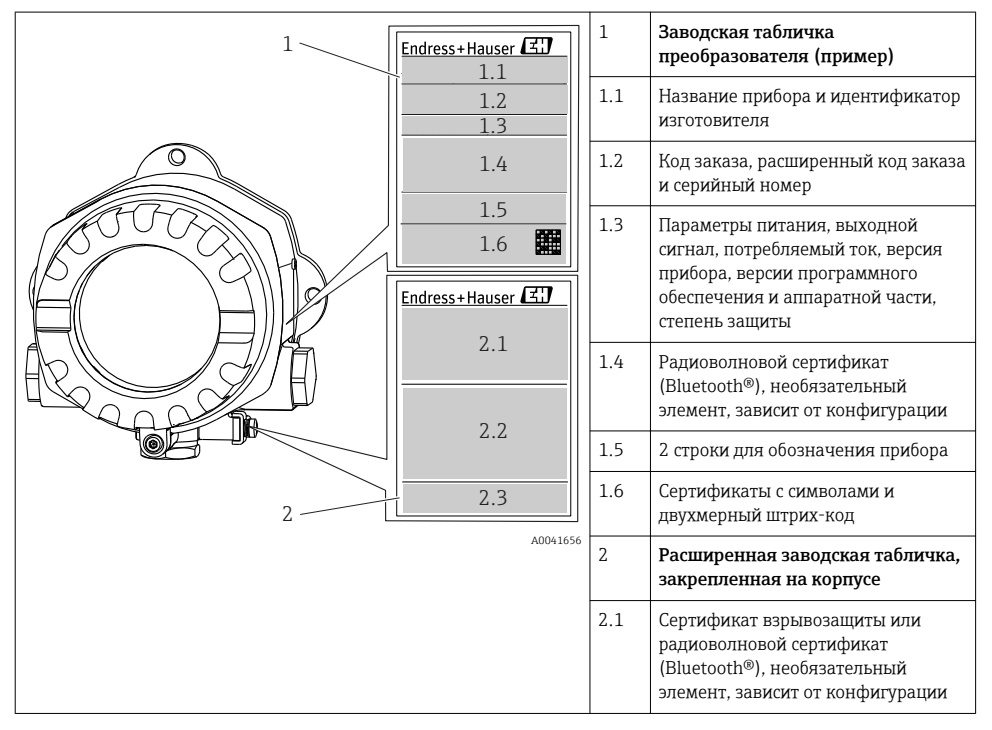

<span id="page-7-0"></span>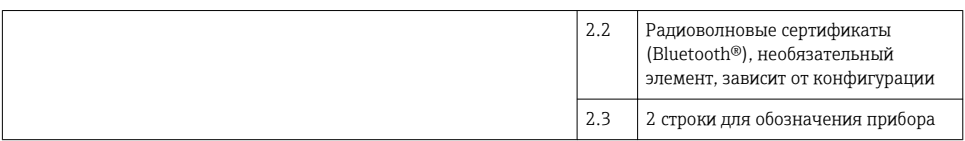

#### 3.2.2 Название и адрес компании-изготовителя

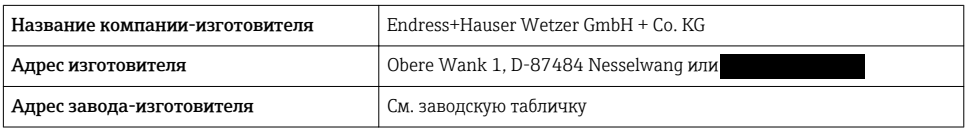

### 3.3 Комплект поставки

В комплект поставки прибора входят следующие позиции:

- преобразователь температуры;
- кронштейн для монтажа на трубе, если заказан;
- заглушка;
- бумажный экземпляр краткого руководства по эксплуатации на нескольких языках;
- дополнительная документация для приборов, пригодных для использования во взрывоопасных зонах, например указания по технике безопасности (XA...), контрольные или монтажные чертежи (ZD...).

## 3.4 Сертификаты и нормативы

#### 3.4.1 Маркировка СЕ/EAC, декларация о соответствии

Прибор отвечает всем требованиям директив EC/EEU. Изготовитель подтверждает, что прибор соответствует требованиям директив, необходимым для присвоения маркировки ЕС/EAC.

#### 3.4.2 Сертификат соответствия протоколу  $HART^{\circ}$

Измерительный преобразователь температуры зарегистрирован организацией  $\mathrm{HART}^\circ$ FieldComm Group. Прибор соответствует спецификационным требованиям протокола связи HART®.

## 4 Монтаж

### 4.1 Требования к монтажу

#### 4.1.1 Место монтажа

При использовании во взрывоопасных зонах необходимо соблюдать предельные значения, указанные в сертификатах и нормативах (см. сертификаты взрывозащиты).

#### <span id="page-8-0"></span>4.1.2 Значимые условия окружающей среды

- Температура окружающей среды
	- Без дисплея: –40 до +85 °C (–40 до +185 °F)
	- С дисплеем: –40 до +80 °C (–40 до +176 °F)
	- С блоком защиты от перенапряжения: –40 до +85 °C (–40 до +185 °F)
- Климатический класс соответствует стандарту МЭК 60654-1, класс Dx
- Влажность: максимально допустимое значение 0 до 95 %
- Степень защиты IP 66/67, тип 4X
- Высота над уровнем моря до 4000 м (13123 фут)
- Категория защиты от перенапряжения: 2
- Степень загрязнения: 2

При температуре < –20 °C (–4 °F) реакция дисплея может быть замедленной. При температуре < –30 °C (–22 °F) отображение параметров не гарантируется.

## 4.2 Монтаж преобразователя

#### 4.2.1 Монтаж непосредственно на датчике

Прибор можно установить непосредственно на датчик, если его механическая прочность для этого достаточна. Если датчик подлежит монтажу под прямым углом к кабельному уплотнению, поменяйте местами заглушку и кабельное уплотнение.

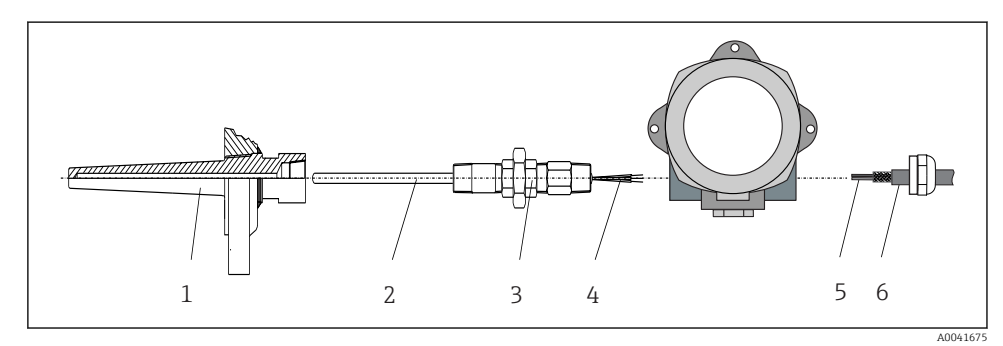

 *1 Монтаж полевого преобразователя непосредственно на датчике*

- *1 Термогильза*
- *2 Вставка*
- *3 Штуцер трубки горловины и переходник*
- *4 Кабели датчиков*
- *5 Кабели цифровой шины*
- *6 Экранированный кабель цифровой шины*

1. Установите и заверните термогильзу (1).

2. Закрепите винтами вставку со штуцером трубки горловины и переходником в преобразователе (2). Загерметизируйте штуцер и резьбу переходника силиконовой лентой.

- 3. Пропустите кабель датчика (4) через кабельный ввод корпуса преобразователя с поддержкой цифровой шины в клеммный отсек.
- 4. Установите полевой преобразователь с вставкой на термогильзу (1).
- 5. Смонтируйте экранированный кабель цифровой шины или разъем цифровой шины (6) на кабельном вводе с противоположной стороны.
- 6. Пропустите кабели цифровой шины (5) через кабельный ввод корпуса преобразователя с поддержкой цифровой шины в клеммный отсек.
- 7. Затяните кабельные вводы, как показано в разделе *Обеспечение надлежащей степени защиты*. Кабельный ввод должен соответствовать требованиям взрывозащиты.  $\rightarrow$   $\blacksquare$  17

#### 4.2.2 Раздельный монтаж

### УВЕДОМЛЕНИЕ

#### Чтобы избежать повреждений, не затягивайте избыточным усилием крепежные винты кронштейна для монтажа на 2-дюймовую трубу.

‣ Максимальный момент затяжки = 6 Нм (4,43 фунт сила фут).

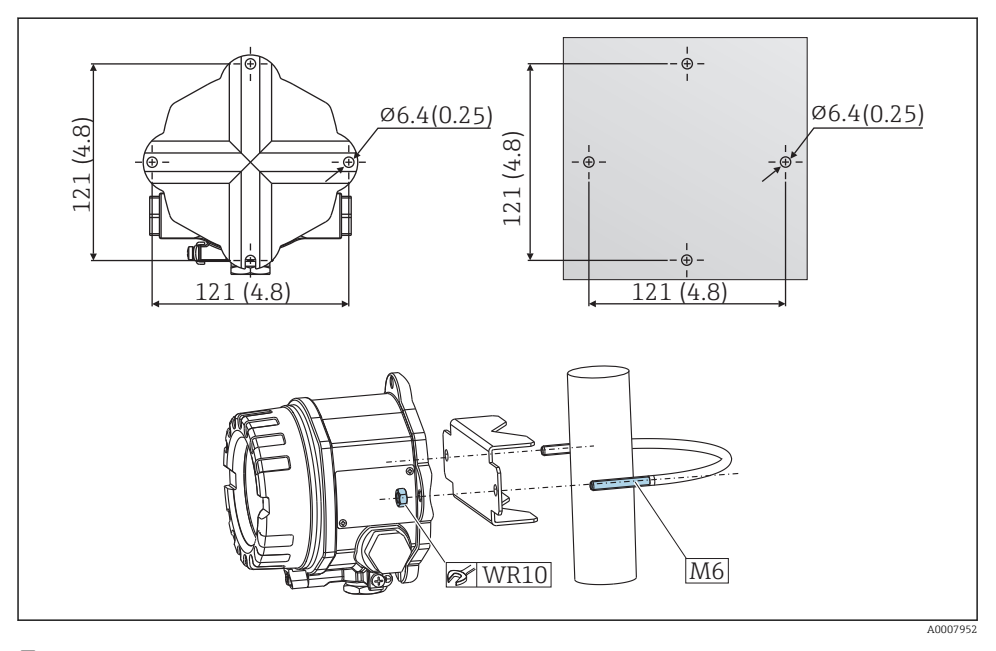

 *2 Порядок монтажа полевого преобразователя с помощью кронштейна для непосредственного настенного монтажа или с помощью кронштейна для монтажа на 2 дюймовую трубу (316L) см. в разделе «Аксессуары». Размеры в мм (дюймах)*

## <span id="page-10-0"></span>4.3 Проверка после монтажа

После монтажа прибора следует выполнить перечисленные ниже проверки.

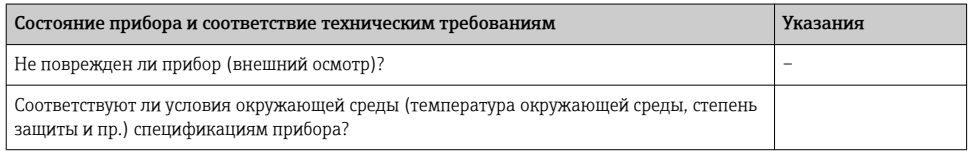

## 5 Электрическое подключение

## 5.1 Условия подключения

#### LВНИМАНИЕ

#### Опасность повреждения электронных компонентов

- ‣ Перед установкой или подключением прибора отключите источник электропитания. Несоблюдение этого правила может привести к выходу электроники из строя.
- ‣ При подключении приборов, имеющих сертификаты на эксплуатацию во взрывоопасных зонах, руководствуйтесь примечаниями и схемами соединений, приведенными в соответствующей дополнительной документации по взрывозащищенному исполнению, прилагаемой к настоящему руководству по эксплуатации. При наличии любых вопросов обращайтесь к поставщику.
- ‣ Запрещается занимать разъем, предназначенный для подключения дисплея. Неправильное подсоединение может привести к выходу электроники из строя.

#### УВЕДОМЛЕНИЕ

#### Не затягивайте винтовые клеммы чрезмерно – это может привести к повреждению преобразователя.

 $\triangleright$  Максимальный момент затяжки = 1 Нм ( $\frac{3}{4}$  фунт сила фут).

<span id="page-11-0"></span>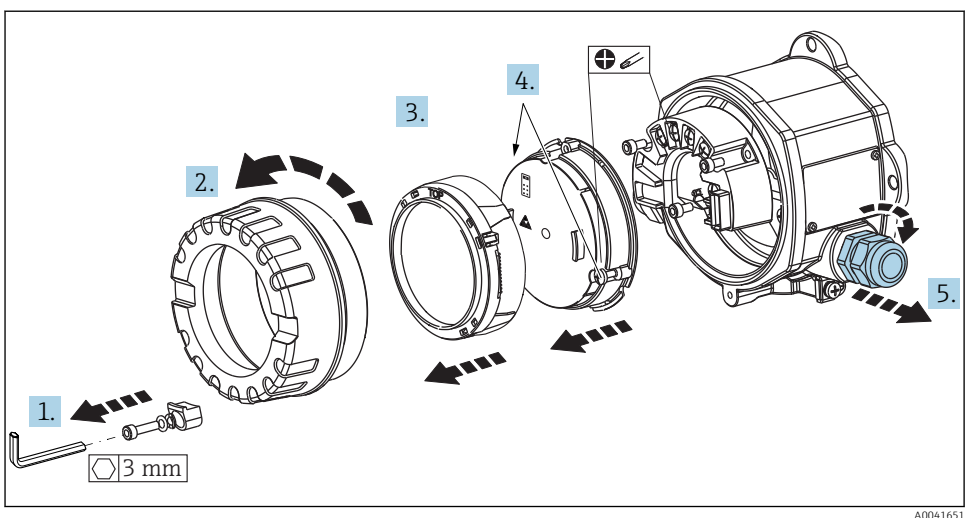

Общая процедура подключения клемм

- 1. Снимите зажим крышки.
- 2. Отверните крышку корпуса вместе с уплотнительным кольцом.
- 3. Снимите дисплей с модуля электроники.
- 4. Ослабьте два крепежных винта модуля электроники, затем извлеките модуль из корпуса.
- 5. Откройте кабельные уплотнения по бокам прибора.
- 6. Пропустите соответствующие соединительные кабели через отверстия кабельных уплотнений.
- 7. Подключите кабель датчика, кабель цифровой шины и кабель питания согласно описаниям, приведенным в разделах «Подключение датчика» и «Подключение измерительного прибора». →  $\triangleq$  12, →  $\triangleq$  14

После завершения электрического подключения плотно затяните винтовые клеммы. Затяните кабельные уплотнения и соберите прибор в порядке, обратном порядку разборки. См. информацию в разделе «Обеспечение надлежащей степени защиты». Заверните и плотно затяните крышку корпуса, затем установите и затяните зажим крышки.

### 5.2 Подключение датчика

#### УВЕДОМЛЕНИЕ

‣ ESD – электростатический разряд. Защитите клеммы от электростатического разряда. Несоблюдение этого правила может привести к выходу из строя или неисправности электроники.

#### *Назначение клемм*

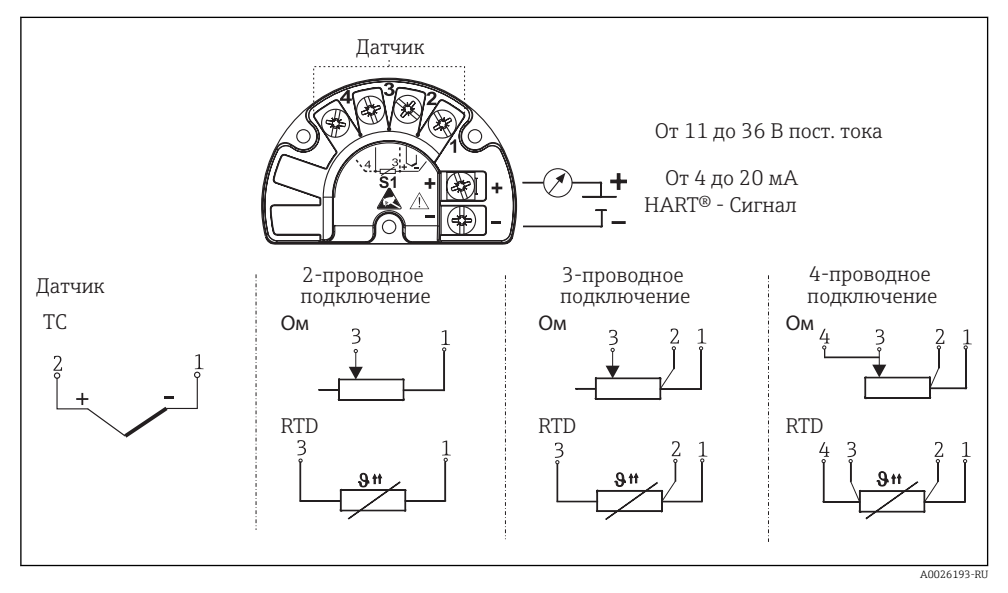

- *3 Краткое руководство по электрическому подключению*
	- В случае использования термопары (TC) можно подключить 2-проводной термометр сопротивления Pt100 для измерения температуры холодного спая термопары. Этот термометр подключается к клеммам 1 и 3. Выбор используемого холодного спая выполняется в меню: Application → Sensor → Reference junction.

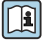

Подробное описание параметров прибора см. в документе BA00191R/09.

## <span id="page-13-0"></span>5.3 Подключение измерительного прибора

#### 5.3.1 Кабельные вводы или уплотнители

#### LВНИМАНИЕ

#### Опасность повреждения

- ‣ Если прибор не оказался заземленным через корпус по окончании его монтажа, рекомендуется заземлить его через один из винтов заземления. Необходимо соблюдать концепцию заземления, принятую на предприятии! Оголенный участок экрана от клеммы заземления до кабеля цифровой шины должен быть как можно короче! Подключение заземления может потребоваться для функциональных целей. Соблюдение местных правил электроподключения является обязательным.
- ‣ Заземление экрана кабеля цифровой шины в нескольких точках в системах без дополнительного выравнивания потенциалов может приводить к возникновению уравнительных токов промышленной частоты, способных повредить кабель или экран. В таких случаях экран кабеля цифровой шины следует заземлять только с одного конца, то есть заземление запрещается присоединять к заземляющей клемме корпуса. Неподключенный экран необходимо заизолировать!

#### Спецификация кабелей H

- Для аналогового прибора достаточно использования стандартного кабеля..
- Для обмена данными по протоколу HART® рекомендуется использовать экранированный кабель. Учитывайте схему заземления на производстве.
- Клеммы для подключения к цифровой шине имеют встроенную защиту от обратной полярности.
- Площадь поперечного сечения кабеля: не более 2,5 мм².

Следуйте общей процедуре.  $\rightarrow \blacksquare$  11

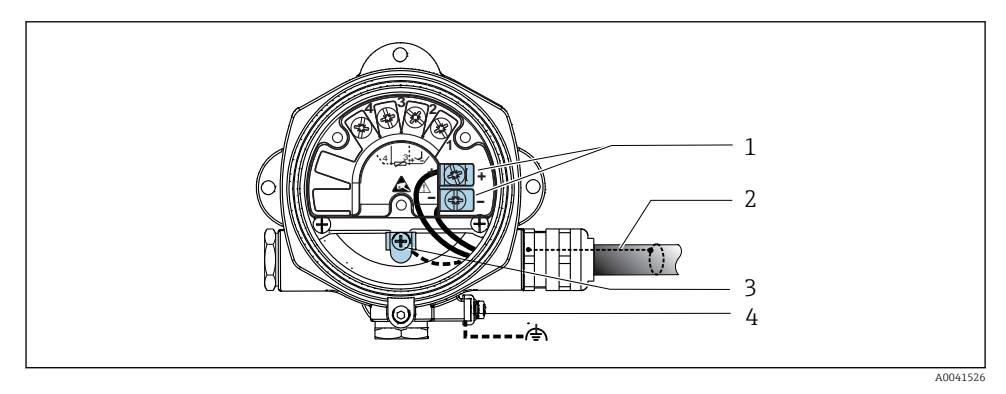

#### *4 Подключение прибора к кабелю цифровой шины*

- *1 Клеммы цифровой шины связь по цифровой шине и питание*
- *2 Экранированный кабель цифровой шины*
- *3 Клеммы заземления, внутренние*
- *4 Наружная клемма заземления*

#### 5.3.2 Подключение резистора связи HART®

Если блок питания не имеет встроенного резистора связи HART®, необходимо  $\mathbf{f}$ встроить в цепь двухжильного кабеля резистор 250 Ом. Дополнительную информацию о подключении см. в документе HART® FieldComm Group, раздел HCF LIT 20: «HART, общее техническое описание».

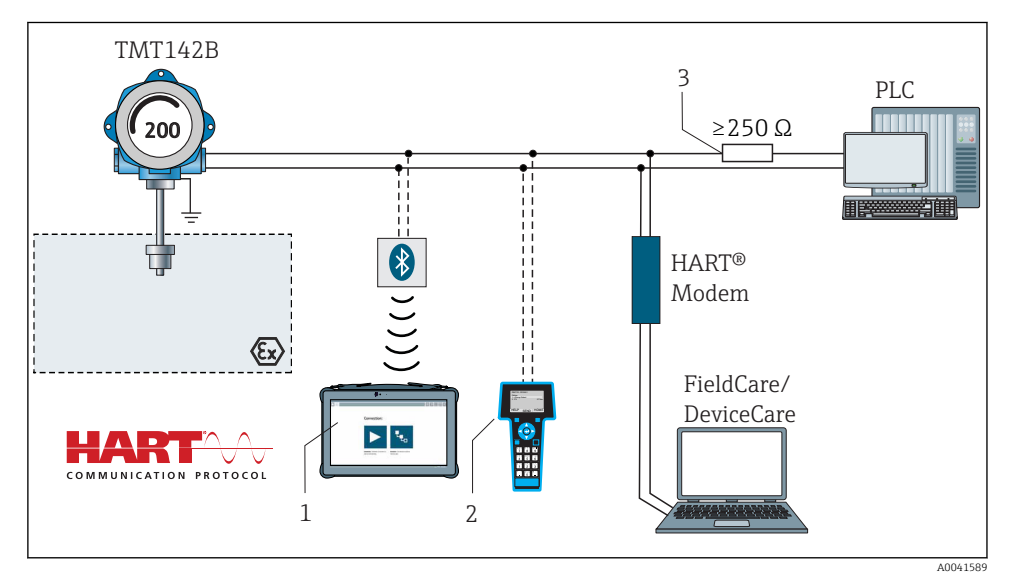

 *5 Соединение HART® с применением других блоков питания, не имеющих встроенного резистора связи HART®*

- *1 Настройка с помощью устройства Field Xpert SMT70*
- *2 Ручной программатор HART®*
- *3 Резистор связи HART®*

#### 5.3.3 Экранирование и заземление

Во время монтажа необходимо соблюдать технические требования организации HART FieldComm Group.

<span id="page-15-0"></span>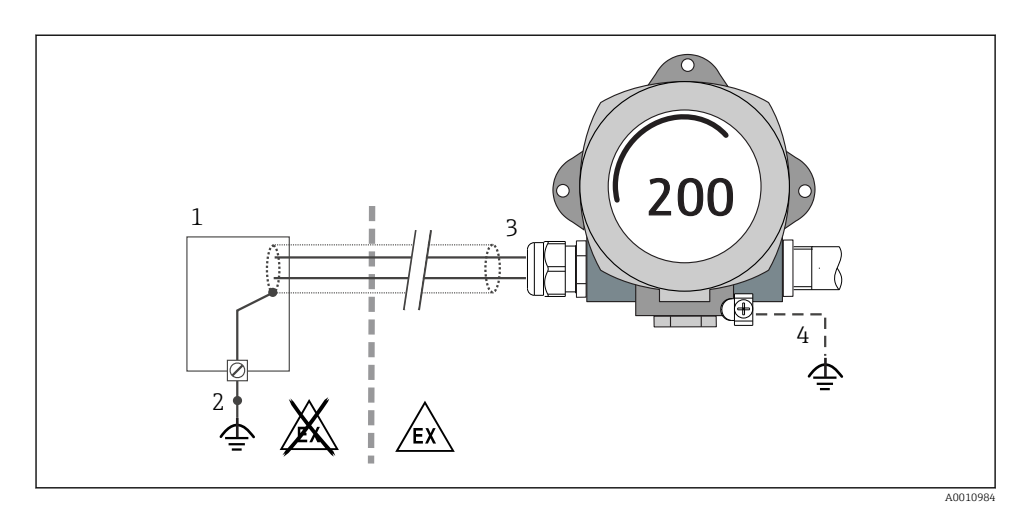

- *6 Экранирование и заземление сигнального кабеля с одного конца при обмене данными по протоколу HART®*
- *1 Блок питания*
- *2 Точка заземления кабельного экрана для обмена данными по протоколу HART®*
- *3 Заземление кабельного экрана на одном конце*
- *4 Опционально выполняется заземление на периферийном приборе, изолированно от кабельного экрана*

### 5.4 Специальные инструкции по подключению

Если прибор снабжен модулем защиты от перенапряжения, то подключение к шине и питанию выполняется через пружинные клеммы на модуле защиты от перенапряжения.

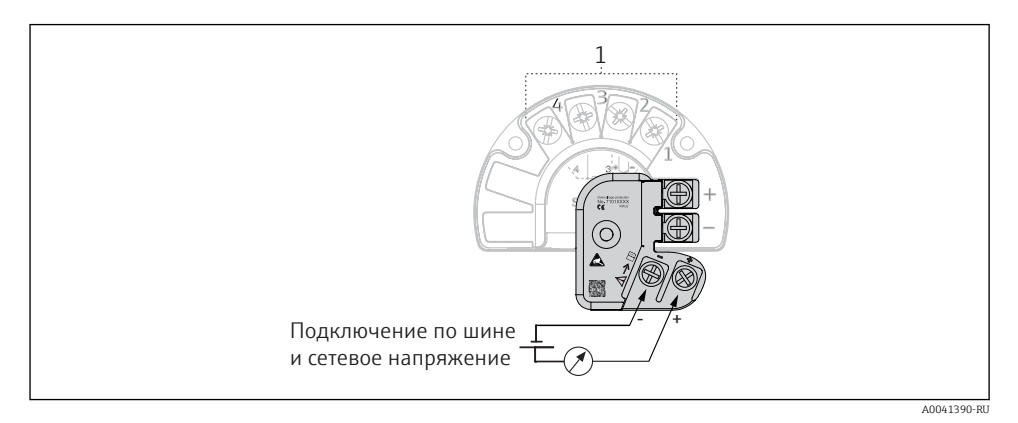

 *7 Электрическое подключение устройства защиты от избыточного напряжения*

*1 Подключение датчика*

## <span id="page-16-0"></span>5.5 Обеспечение степени защиты

Измерительная система соответствует всем требованиям спецификации защиты IP67. В целях обеспечения класса защиты IP67 после полевой установки или технического обслуживания обязательно соблюдение следующих пунктов.

- Уплотнения корпуса вставляются в соответствующие пазы чистыми и неповрежденными. При необходимости уплотнитель следует просушить, очистить или заменить.
- Для подключения следует использовать кабели указанного наружного диаметра (например, M20 x 1,5, диаметр кабеля 8 до 12 мм).
- Тщательно затяните кабельное уплотнение.  $\rightarrow \blacksquare$  8,  $\blacksquare$  17
- Перед входом в кабельный ввод необходимо свернуть кабель в петлю («водяная ловушка»). Это гарантирует защиту от проникновения влаги в кабельное уплотнение. Прибор следует устанавливать таким образом, чтобы кабельные уплотнения не были направлены вверх.  $\rightarrow \blacksquare$  8,  $\blacksquare$  17
- Установите вместо неиспользуемых кабельных уплотнений замещающие заглушки.
- Не снимайте с кабельных уплотнений изоляционные шайбы.

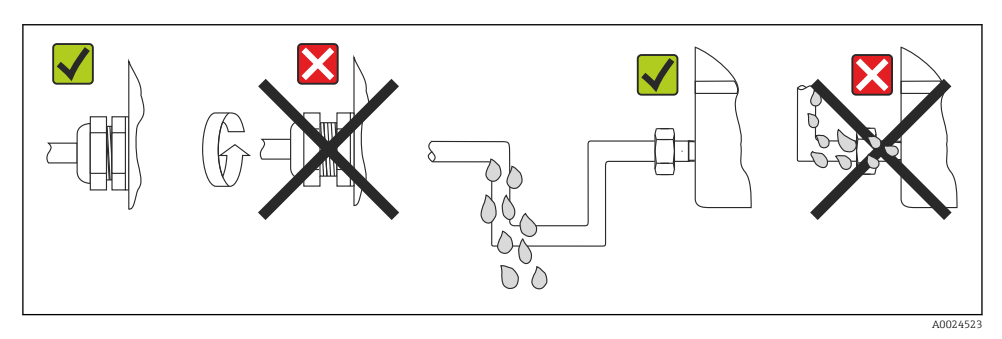

 *8 Рекомендации по подключению, позволяющие сохранить степень защиты IP67*

## 5.6 Проверка после подключения

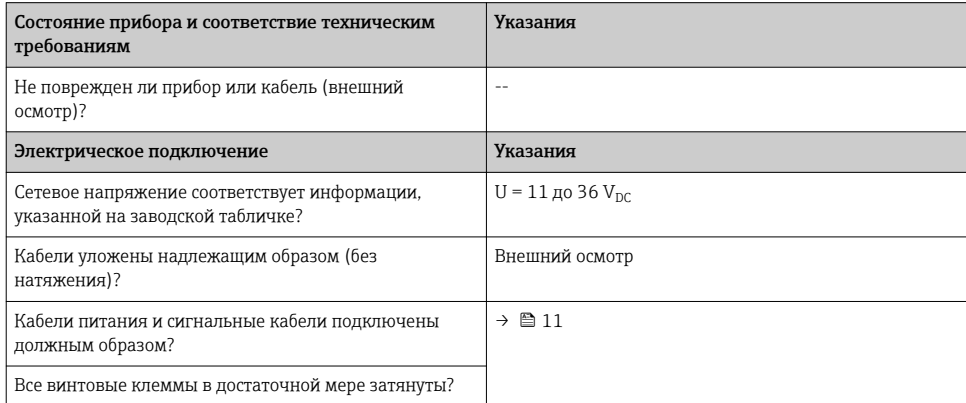

<span id="page-17-0"></span>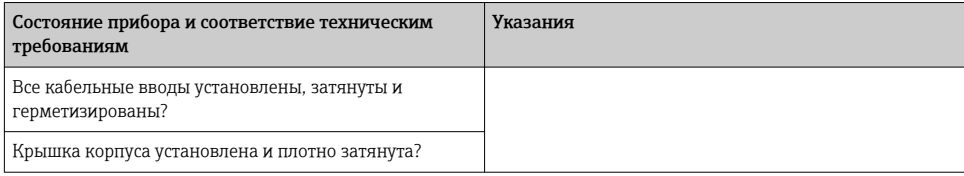

## 6 Опции управления

## 6.1 Обзор опций управления

#### 6.1.1 Индикация измеренного значения и элементы управления

#### Локальное управление

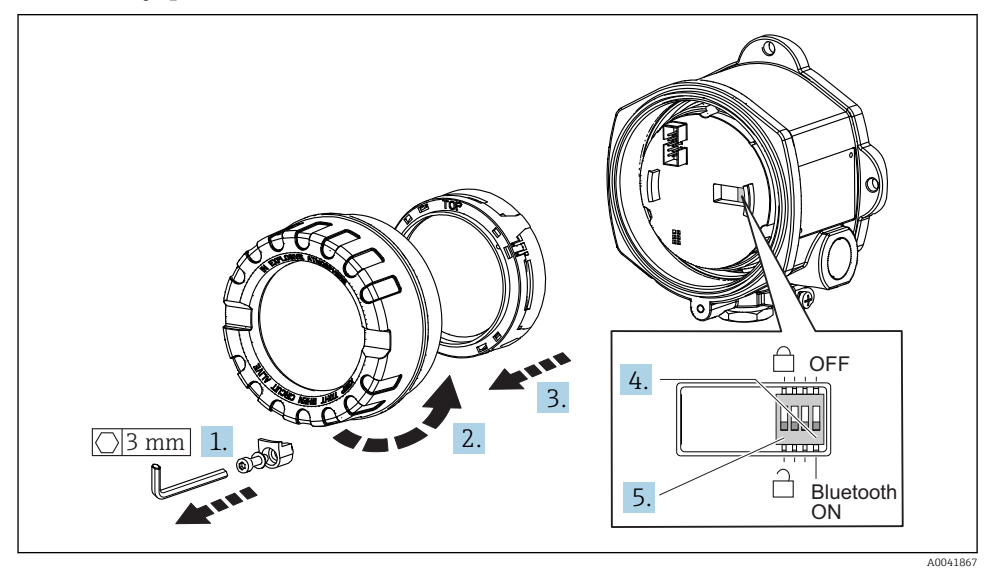

Процедура настройки DIP-переключателями

- 1. Снимите крышку зажима.
- 2. Отверните крышку корпуса вместе с уплотнительным кольцом.
- 3. При необходимости снимите дисплей вместе с установочным комплектом с модуля электроники.
- 4. Выполните необходимую настройку интерфейса Bluetooth® с помощью DIPпереключателя. Общее правило: переключатель в положении ON – функция активирована; переключатель в положении OFF – функция деактивирована.

<span id="page-18-0"></span>5. Установите аппаратную защиту от записи требуемым образом с помощью DIPпереключателя. Общее правило: переключатель переведен в сторону символа закрытого замка – функция активирована; переключатель переведен в сторону символа открытого замка – функция деактивирована.

После установки аппаратных настроек соберите крышку корпуса в обратном порядке.

## 6.2 Настройка преобразователя

Преобразователь и отображение измеренного значения настраиваются с помощью протокола HART® или интерфейса CDI (Endress+Hauser Common Data Interface). Для этой цели можно использовать следующее программное обеспечение.

*Управляющие программы*

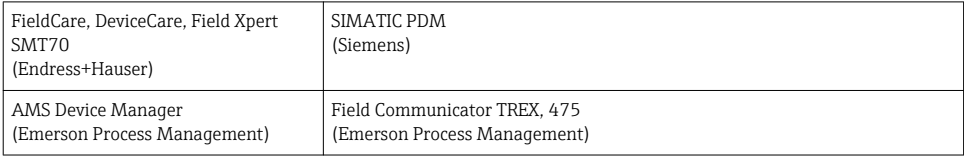

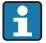

Подробное описание настройки специфических для прибора параметров приведено в руководстве по эксплуатации этого прибора.

### 6.3 Доступ к меню управления через приложение SmartBlue

#### Технология беспроводной связи Bluetooth®

Технология передачи сигнала по протоколу беспроводной связи Bluetooth® предусматривает использование метода шифрования, испытанного Институтом Фраунгофера

Доступ к прибору через интерфейс Bluetooth® нельзя получить без приложения SmartBlue, ПО DeviceCare или устройства FieldXpert SMT70

Между измерительным прибором и смартфоном или планшетом устанавливается только одно соединение типа «точка-точка»

Беспроводной интерфейс Bluetooth® можно деактивировать с помощью приложения SmartBlue, ПО FieldCare или DeviceCare, либо аппаратным DIPпереключателем

Приложение SmartBlue можно бесплатно загрузить на устройство с операционной системой Android (Google Playstore) или iOS (iTunes Apple Shop): *Endress+Hauser SmartBlue*.

Прямой переход к приложению с помощью QR-кода:

<span id="page-19-0"></span>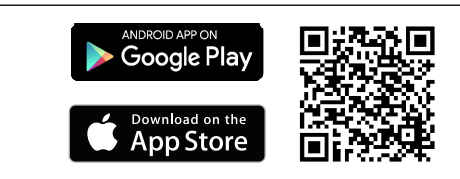

A0037924

Загрузка приложения SmartBlue

1. Установите и запустите приложение SmartBlue.

- Появится список Live List, в котором перечисляются все доступные приборы.
- 2. Выберите прибор в списке Live List.
	- Появится окно входа в систему.

#### Вход в систему

- 3. Введите имя пользователя: admin
- 4. Введите начальный пароль: серийный номер прибора.
- 5. Подтвердите ввод.
	- Откроется окно с информацией о приборе.
- Чтобы упростить идентификацию прибора в полевых условиях, дисплей прибора мигает в течение 60 секунд после успешного установления соединения.

Навигация по различным разделам информации о приборе: проведите по экрану вбок.

## 7 Ввод в эксплуатацию

### 7.1 Включение преобразователя

Закончив проверки после подключения, включите сетевое напряжение. После включения питания преобразователь выполняет несколько функциональных внутренних проверок. Во время этого процесса на дисплее отображается последовательность информационных сообщений о приборе.

Прибор начинает работать примерно через 7 секунд. Прибор переходит в нормальный режим измерения сразу после завершения процедуры включения. На дисплее отображаются измеренные значения и данные о состоянии.

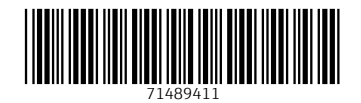

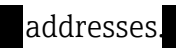

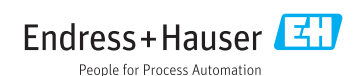